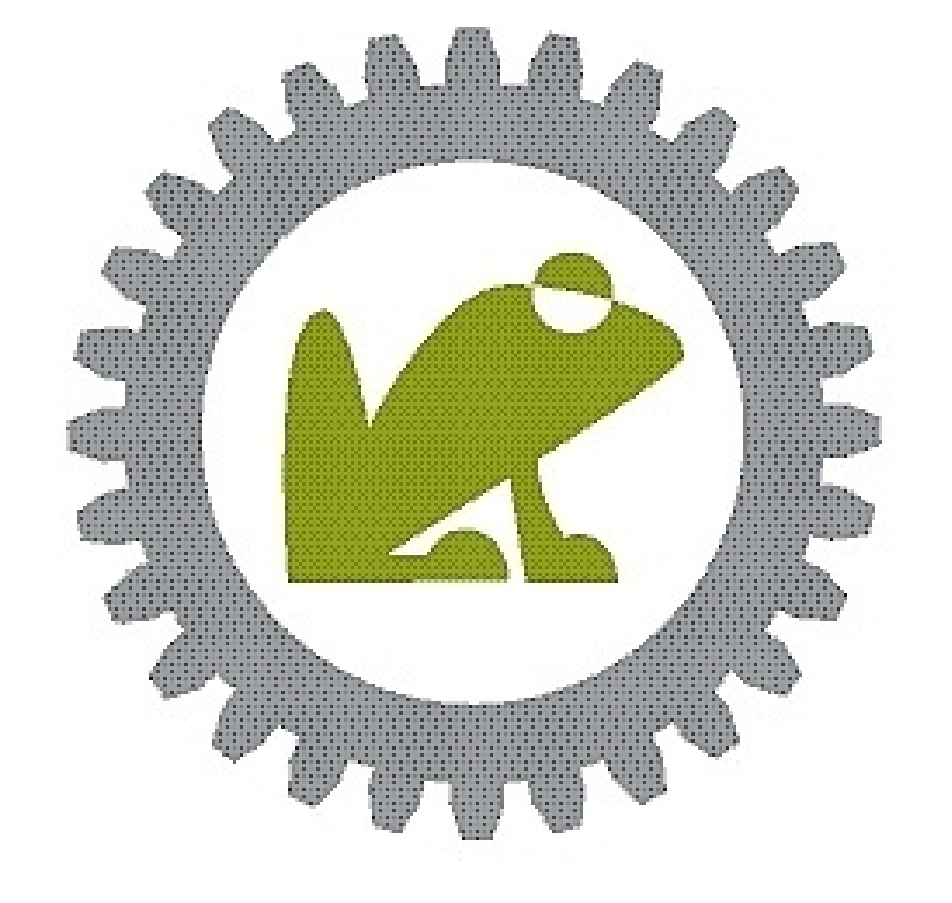

# FROSCHIÃUSER Konstruktions- und CAD-Dienstleistungen

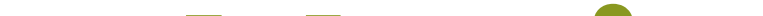

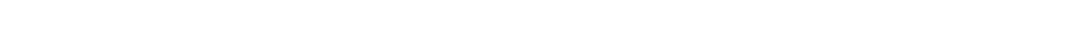

Firma: Christian Froschhäuser Werner-von-Siemens-Str. 35 64319 Pfungstadt Telefon: 06157-9557707 [kontakt@froschhaeuser-konstruktion.de](mailto:kontakt@froschhaeuser-konstruktion.de)

**Variantenmanagement in Autodesk Inventor**

**iLogic / VBA**

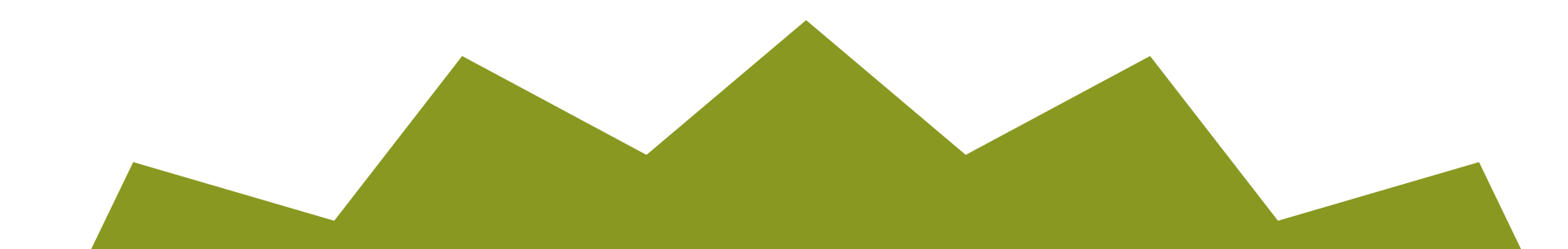

Teil 2 (von 4)

Im zweiten Teil der Beitragsreihe Variantenmanagement in Autodesk Inventor werde ich Ihnen einen Überblick über die Möglichkeiten des inventor-internen Programmierens in Bezug auf das Variantenmanagement geben.

Sie werden erfahren was iLogic und VBA ist, worin die Unterschiede liegen und welche Vor- und Nachteile die beiden Programmier-Tools im Vergleich haben.

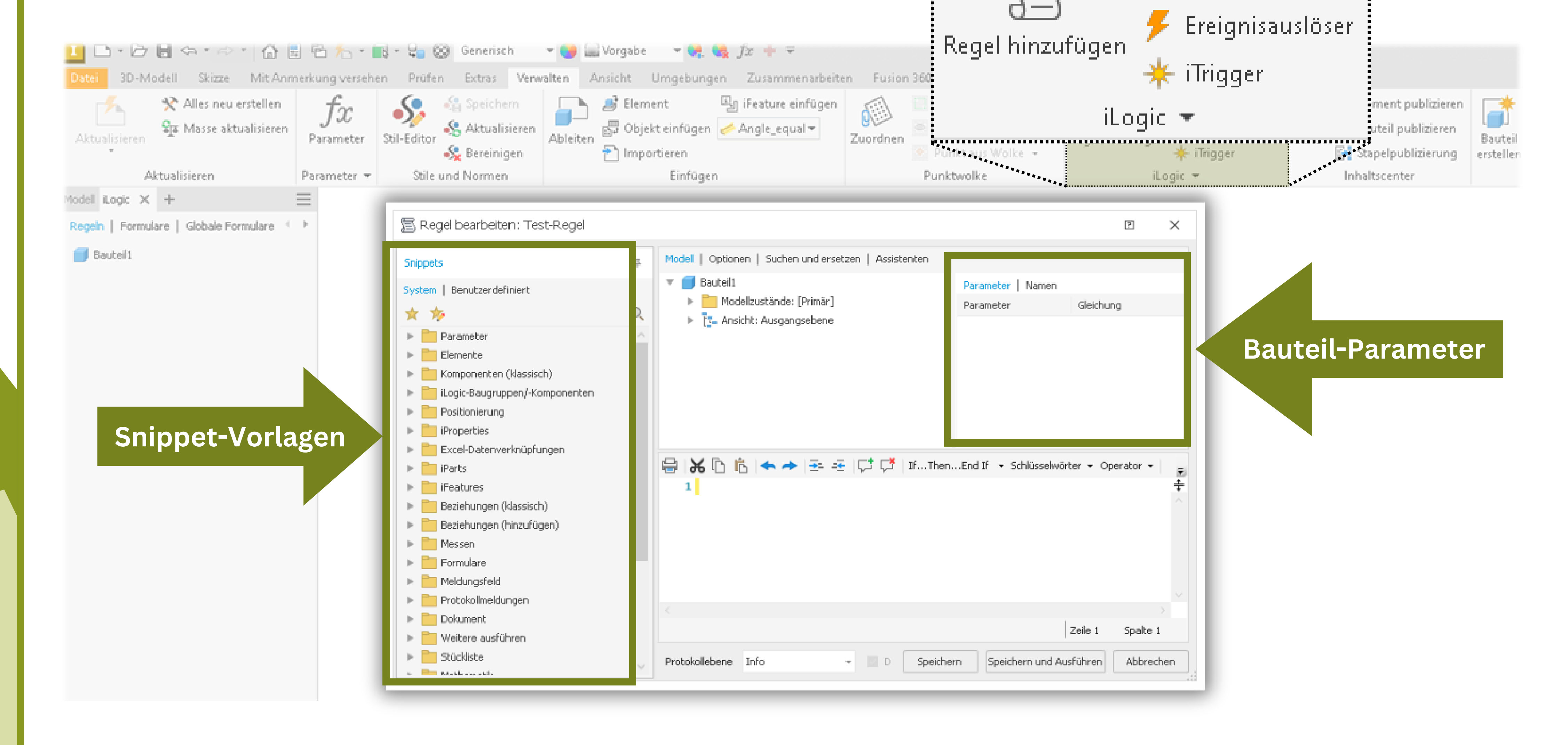

Durch die Integration können Funktionen, Parameter, etc. direkt im iLogic-Kontrollfenster ausgewählt werden und eine breite Auswahl an **Snippet**(1)-Vorlagen macht das Programmieren im Inventor-Umfeld wesentlich einfacher. **iLogic kann so programmiert werden, dass es automatisch die richtigen Parameter und Konfigurationen für unterschiedliche Varianten auswählt.** 靠 iLogic-Browser

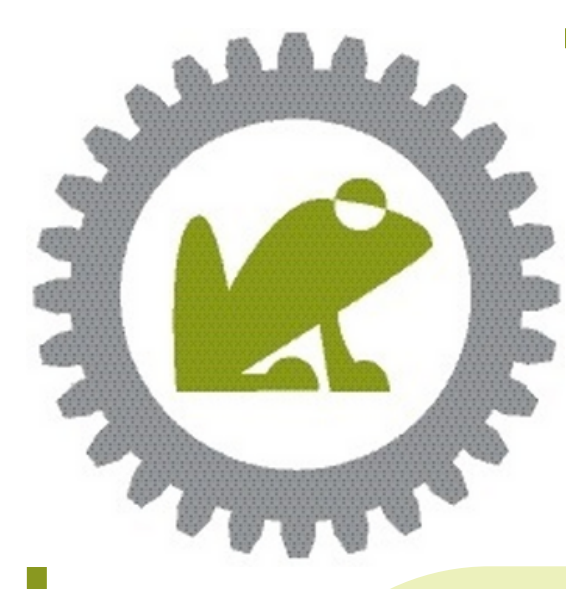

### **Variantenmanagement in Autodesk Inventor Teil 2: iLogic / VBA**

(1): **Snippets** sind vorgefertigter Code-Schnipsel die Sie Ihrem Code hinzufügen können

iLogic ist ein komplett in Inventor **integriertes** Programmier-Werkzeug, dass es Ihnen ermöglicht, benutzerdefinierte Skripte und Regeln zu erstellen, um Inventor bestimmte Aktionen automatisch auszuführen zu lassen.

#### **iLogic** - *Die Sprache des Inventor*

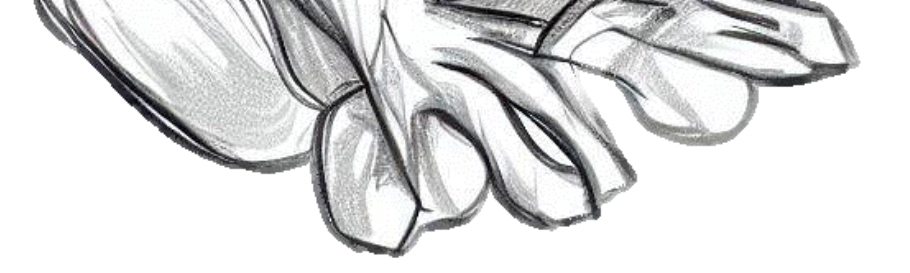

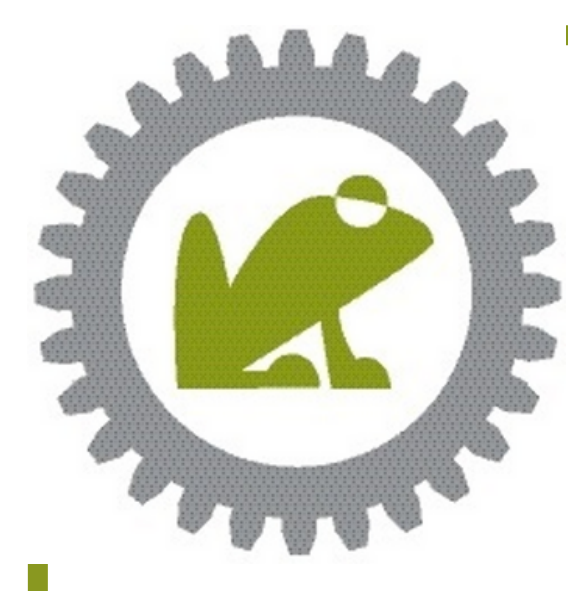

### **Variantenmanagement in Autodesk Inventor Teil 2: iLogic / VBA**

**VBA -** Kompatibilität und Vielseitigkeit für erfahrene Programmierer

**V**isual **B**asic for **A**pplications ist eine Programmiersprache die von Microsoft entwickelt wurde. Sie wird von vielen Anwendungen, (einschließlich Inventor) unterstützt und bietet Ihnen eine breite Palette an Funktionen.

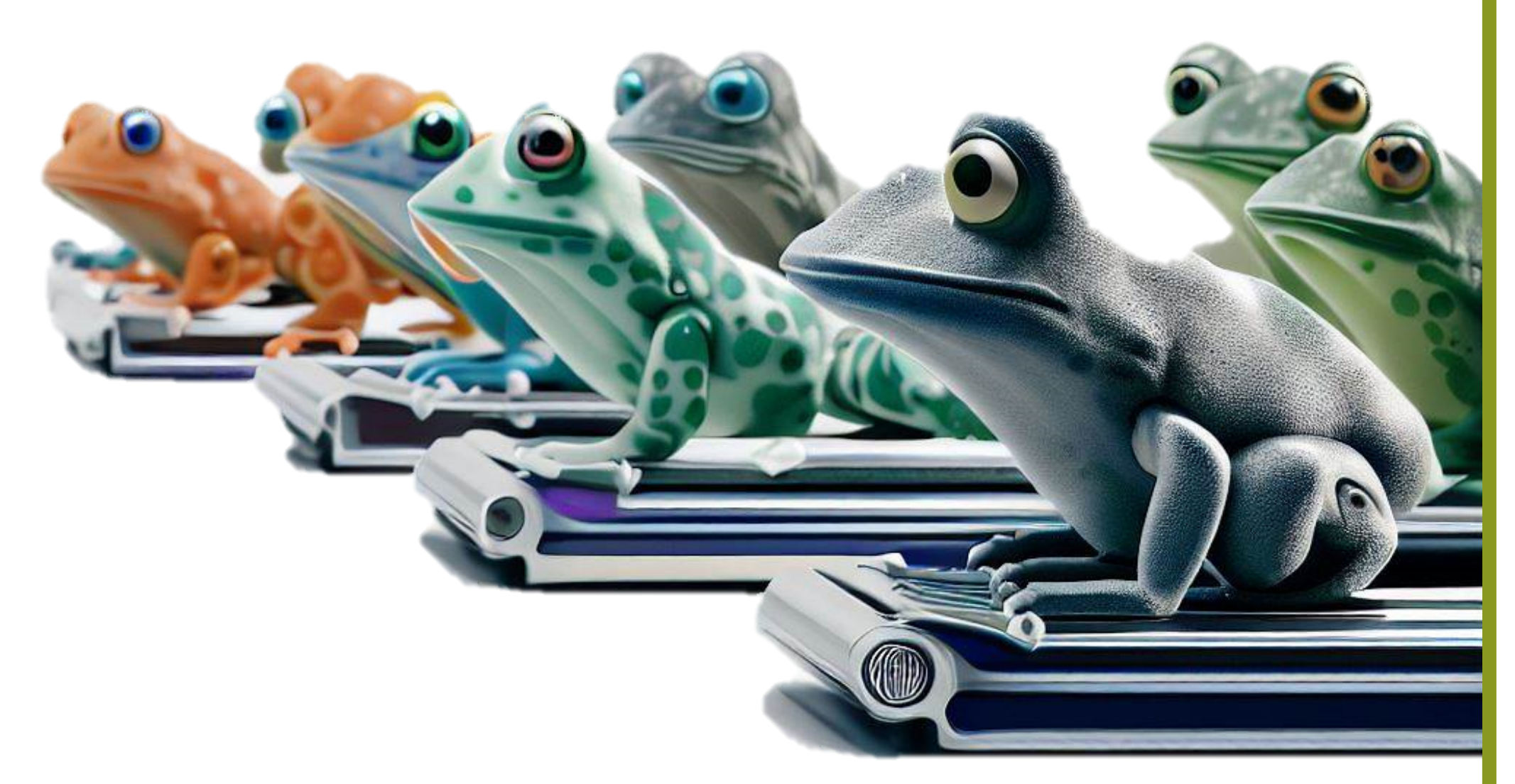

Mit VBA haben Sie die Möglichkeit, **Makros und Skripte** (2) zu erstellen, um wiederkehrende Aufgaben automatisch auszuführen. Ein praktisches Beispiel dafür ist das Variantenmanagement in Inventor.

(2): Als **Makro** bezeichnet man eine programmierte Abfolge von Ereignissen innerhalb einer spezifischen Software, wohingegen ein **Skript** nicht an eine bestimmte Software gebunden ist und eher als eigenständige Programmroutine angesehen werden kann.

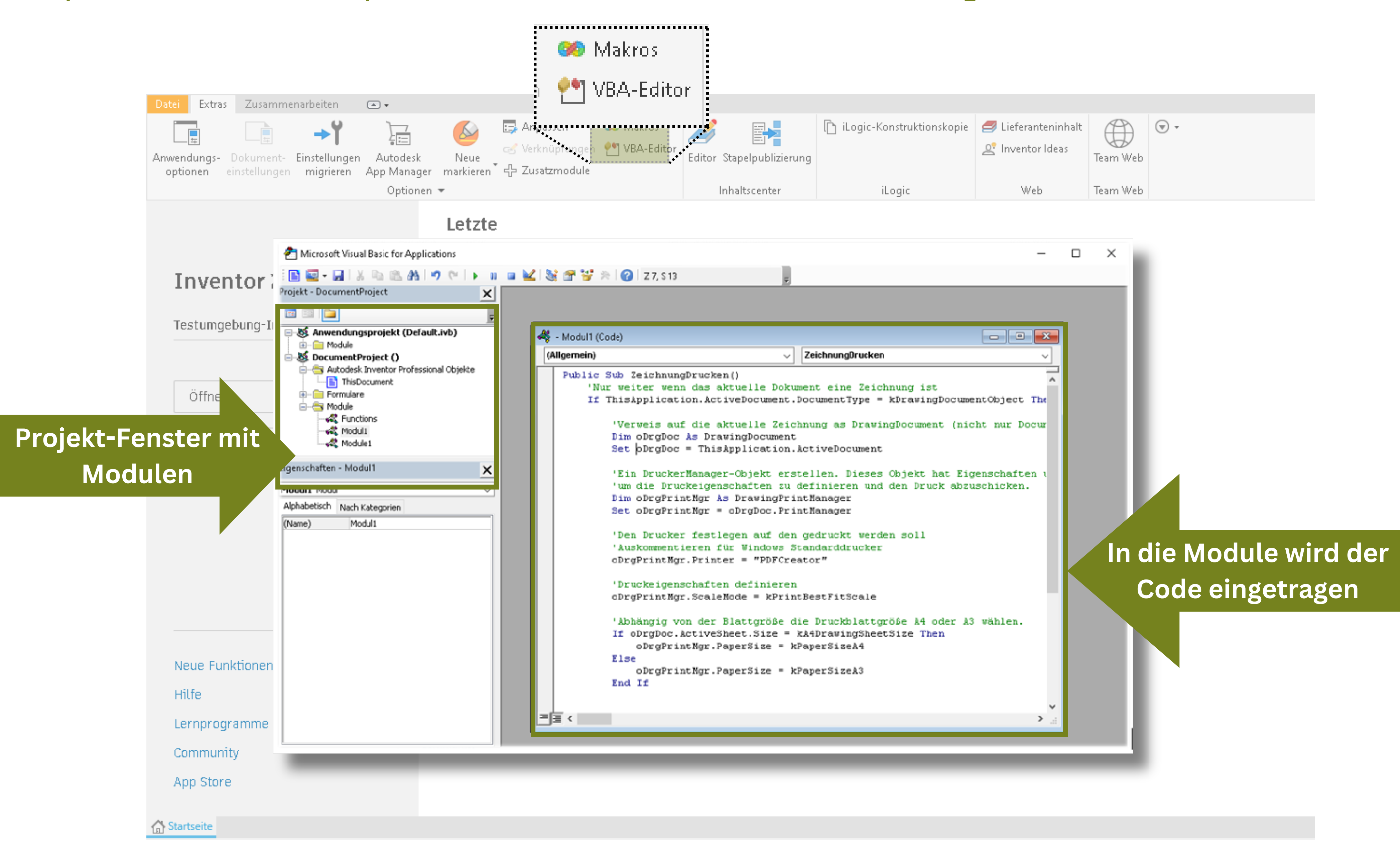

**Anwendungsbeispiel:** Mit VBA kann eine Benutzerschnittstelle erstellt werden, die es Benutzern ermöglicht, eine Liste von Varianten mit bestimmten Parametern auszuwählen. Durch das Ausführen eines Skripts können dann automatisch verschiedene Varianten des Modells erstellt werden, ohne dass der

Benutzer jede Variante manuell erstellen muss.

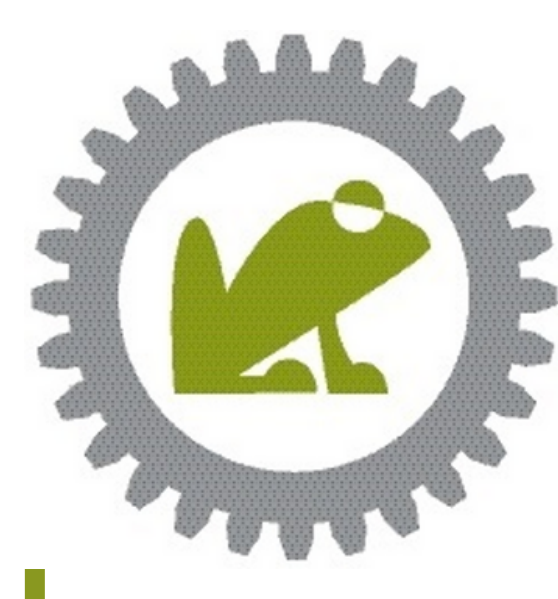

### **Variantenmanagement in Autodesk Inventor Teil 2: iLogic / VBA**

#### **Welches Tool verwende ich denn nun?**

iLogic und VBA sind beide sehr leistungsstarke Programmier-Tools, die Sie bei der Automation von Abläufen, z.B. der **Variantenerstellung,** unterstützen können. Die Entscheidung mit welchem Tool Sie letzten Endes arbeiten hängt von mehreren Faktoren ab.

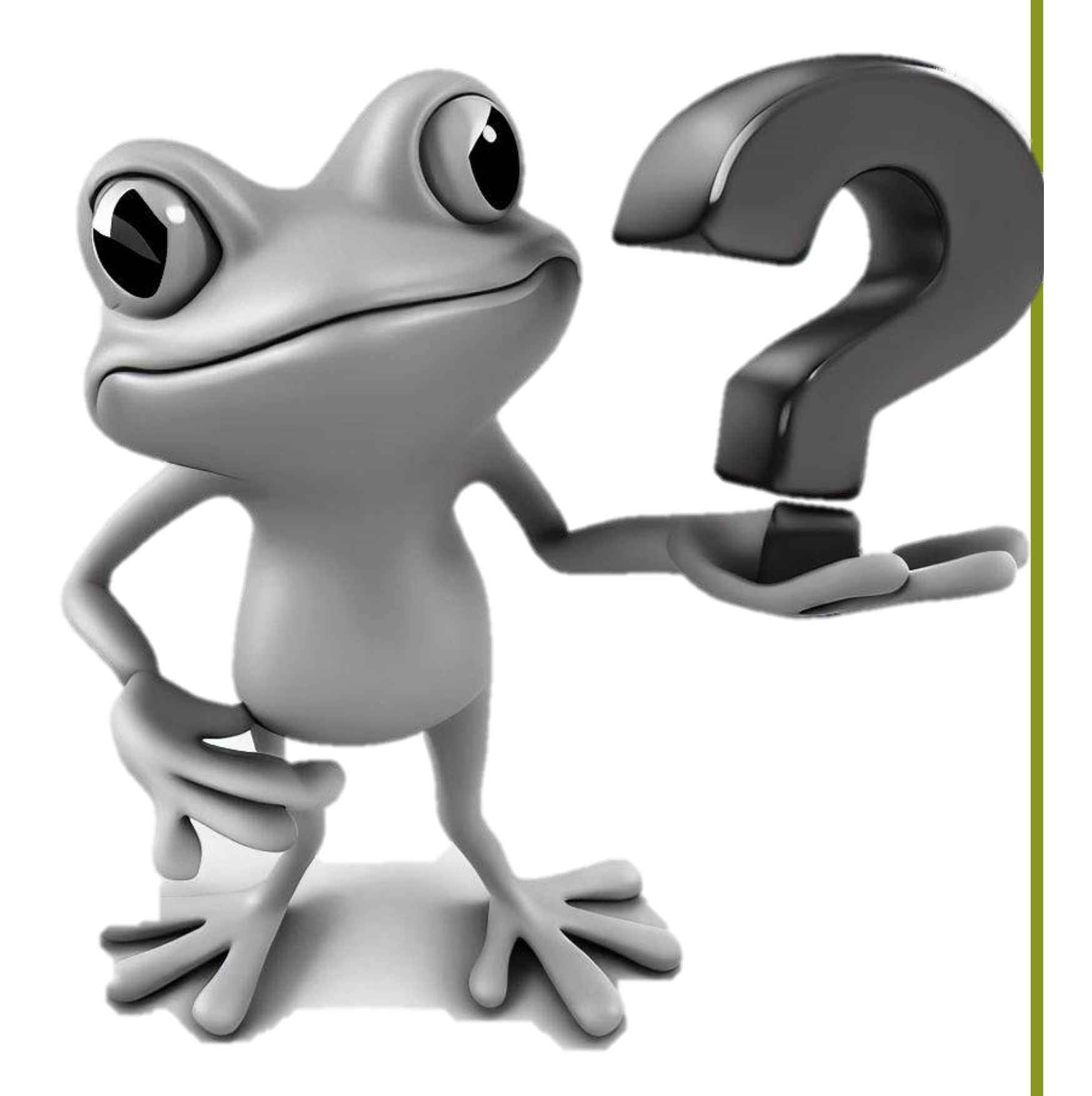

- Komplett in Inventor integriert
- Funktionen, Bibliotheken, Parameter, usw. können direkt ausgewählt werden
- Benutzerfreundliche Oberfläche
- leichter zu erlernen als VBA
- speziell auf die Automatisierung von Aufgaben im Inventor ausgelegt

Der abschließende Vergleich soll Ihnen die **wichtigsten** Unterschiede beider Tools aufzeigen.

## **iLogic**

- allgemeine Programmiersprache
- mit vielen verschiedenen Anwendungen kompatibel
- breitere Palette von Funktionen als iLogic
- erfordert tiefere Programmierkenntnisse
- Separate Integration in Inventor nötig (VBA-Editor)

### **VBA**

#### garantieren

- Abgeleitete Komponenten
- Modellzustände

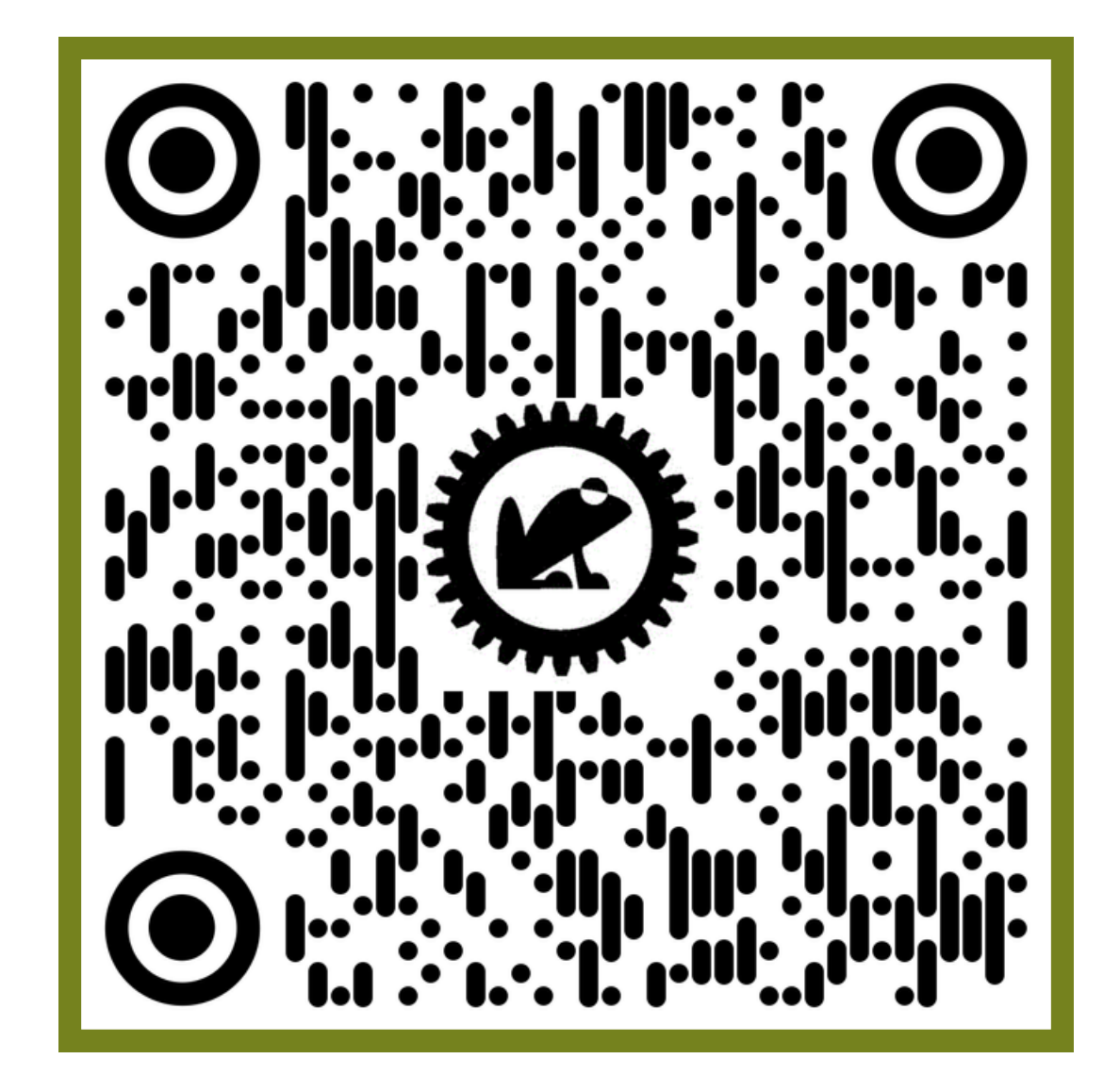

1. Schnelles Erzeugen neuer Varianten **Übersichtlichkeit und Durchschaubarkeit** komplexer Varianten 2.

Die Beitragsreihe **Variantenmanagement in Autodesk Inventor** soll Ihnen einen Überblick über diesen sehr komplexen Bereich vermitteln.

1. iParts iAssembly 2. 3. iLogic /VBA abgeleitete Komponente 4. Modellzustände 5.

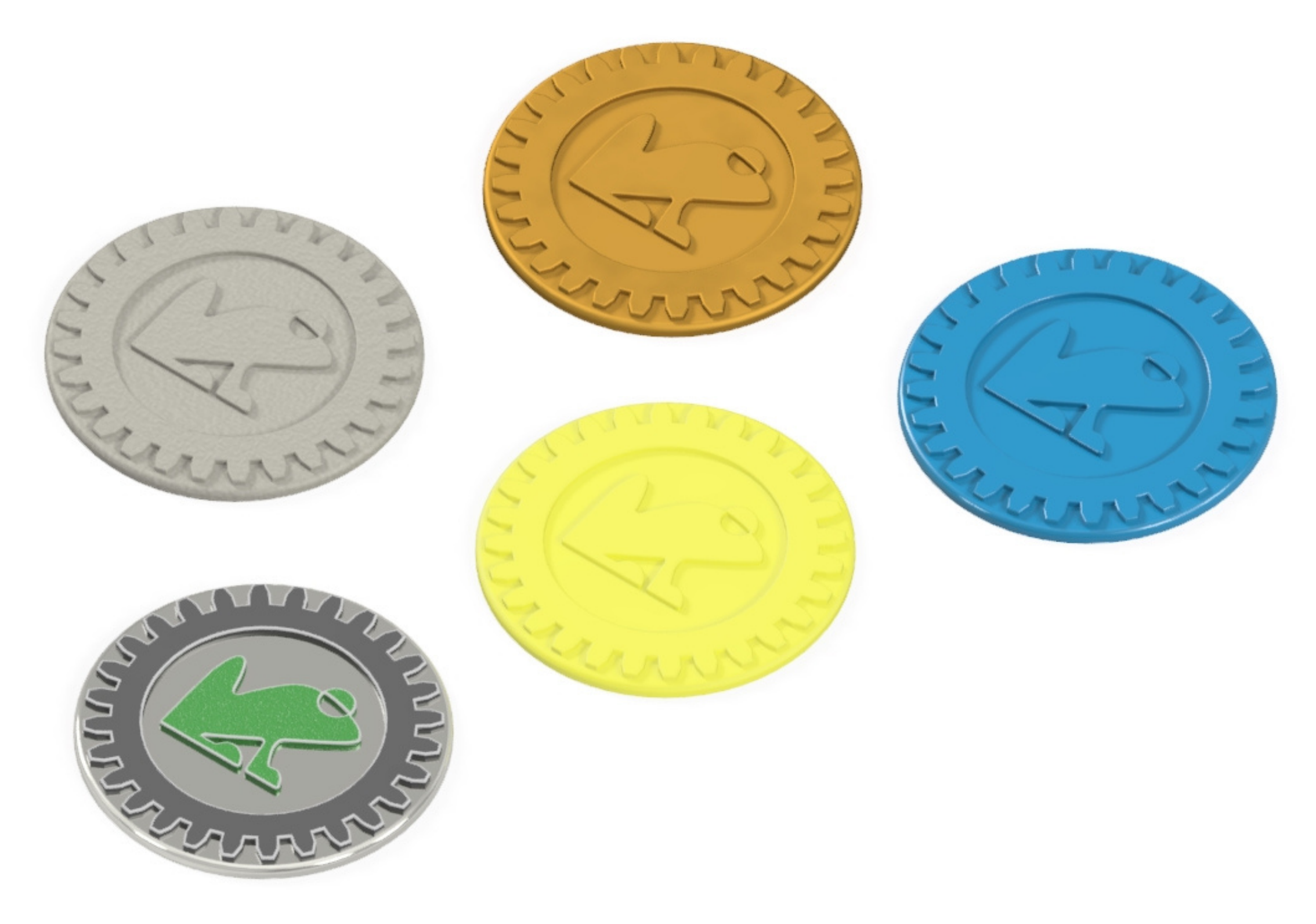

Die Variantenkonstruktion und das entsprechende Variantenmanagement hat zwei primäre **Ziele**:

In Inventor haben Sie mehrere Werkzeuge zur Hand, die sich obendrein auch kombinieren lassen, um ein **nachhaltiges Variantenmanagement** zu betreiben.

Diese Werkzeuge sind:

Bereits erschienen ist der Beitrag zu **iParts / iAssembly** welchen Sie zusammen mit anderen interessanten Beiträgen rund um die Konstruktion mit Autodesk Software auf unserer Homepage im Bereich **News** nachlesen können. (Link im QR-Code)

**Demnächst folgenden Beiträge in dieser Reihe:**

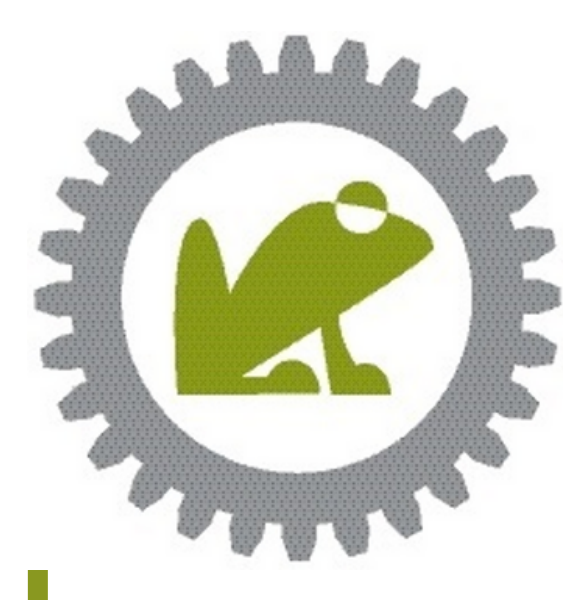

**Variantenmanagement in Autodesk Inventor Teil 2: iLogic / VBA**

#### **Beitragsreihe Variantenmanagement**